## **11.1. Oefenen en controleren door te werken in een tabel en tekst onzichtbaar te maken**

## **Wat en hoe?**

In de oefenfiches in dit deel wordt vaak gebruik gemaakt van het oefenen in een tabel en het onzichtbaar maken van tekst.

## **Stappenplan: tabel maken** . **Klik op** 囲 Een rooster opent zich. **Maak een kleine tabel** 團 (niet meer dan 5 kolommen en 4 rijen) 1. **Sleep** *de muis* over *de cellen*. De cellen kleuren grijs. 2. **Muisklik links** als de tabel groot genoeg is. 3 x 3 Tabel **Maak een grote tabel** ⊞ 3. **Klik in** de **cel links** bovenaan. **Hou** de muisknop **ingedrukt**. 4. **Sleep** de muis nu tot je de gewenste grootte ziet. Slepen naar  $\rightarrow$  = meer kolommen. Slepen naar  $\blacklozenge$  = meer rijen. Slepen naar  $\triangle$  = meer van beide. 5. **Laat** de linker muisknop **los**. 7 x 7 Tabel 6. De tabel is klaar. rij  $\overline{\mathbf{V}}$ k o cel l o m

## **Stappenplan: tekst (on-)zichtbaar maken**

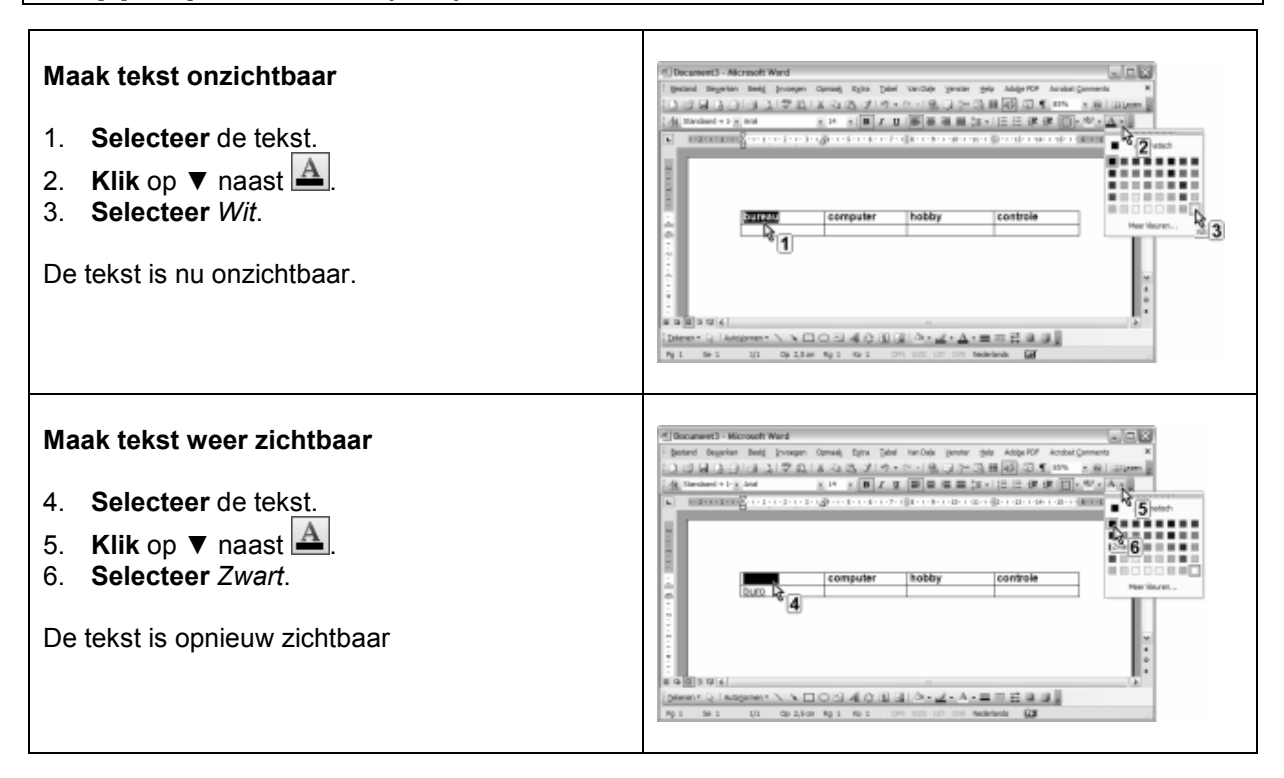